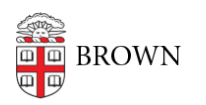

[Knowledgebase](https://ithelp.brown.edu/kb) > [Web and Online Media](https://ithelp.brown.edu/kb/web-and-online-media) > [BrownSites v1](https://ithelp.brown.edu/kb/brownsites-v1) > [Basics](https://ithelp.brown.edu/kb/basics) > [Change Your Banner](https://ithelp.brown.edu/kb/articles/change-your-banner-image) [Image](https://ithelp.brown.edu/kb/articles/change-your-banner-image)

Change Your Banner Image Stephanie Obodda - 2025-04-09 - [Comments \(0\)](#page--1-0) - [Basics](https://ithelp.brown.edu/kb/basics)

There are three options for replacing the default banner image:

**1) Have a banner designed for you:** A graphic designer from PAUR will work with you to create a banner for your site. Simply email [webservices@brown.edu](mailto:webservices@brown.edu) to start this process.

**2) Select a pre-designed banner:** Your department/site name will be added to the banner. [Decide which banner you'd like to use,](http://www.brown.edu/web/playpen/banners/withtext.html) and email [webservices@brown.edu](mailto:webservices@brown.edu) with the corresponding banner number. We'll take care of the rest!

**3) Do-it-yourself banner design:** You can email the new, properly formatted image to [webservices@brown.edu](mailto:webservices@brown.edu). Keep reading for more information.

Guidelines for DIY banners

**Site Names** – It is permissible to include your department/site name in the banner image. The standard font is Vitesse (48pt  $\sim$  60pt).

**File Types** – Accesptable files formats for banner images are **.jpg** or **.png**

**Sizes** – Banner images **must be 940px wide**. The height of the banner can vary but we recommend 200px high for a "short" banner, and 360px high for a "tall" banner. Note that the top 65px of your image will be partially covered with semi-transparent bands for breadcrumbs and universal navigation. See the images below for details:

## **BrownSites Banner Sizes**

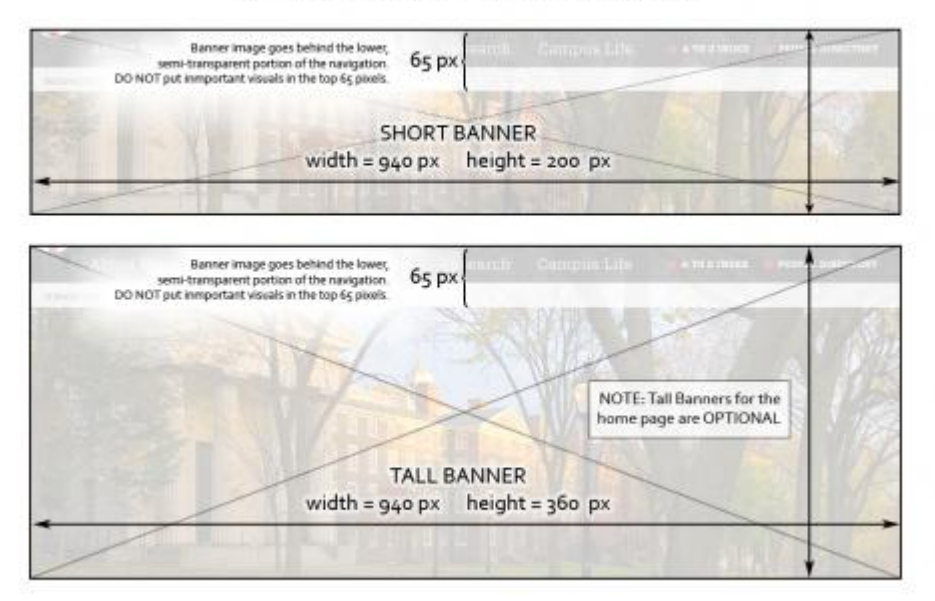